# **Introdução ao uso do libRadtran**

Alexandre Correia

Maio/ 2018

#### LibRadtran – Código de transferência radiativa (na verdade é um conjunto de códigos)

- Simulações de como a radiação solar e térmica interage com nuvens, atmosfera, superfície, aerossóis
- Absorção e espalhamento de radiação
- Polarização
- Vários métodos de solução
- Geometrias plano-paralela e pseudo-esférica
- Resolução espectral de bandas ou linha-a-linha
- Atualizações anuais

- Tem se tornado um código de referência, mas há várias outras opções

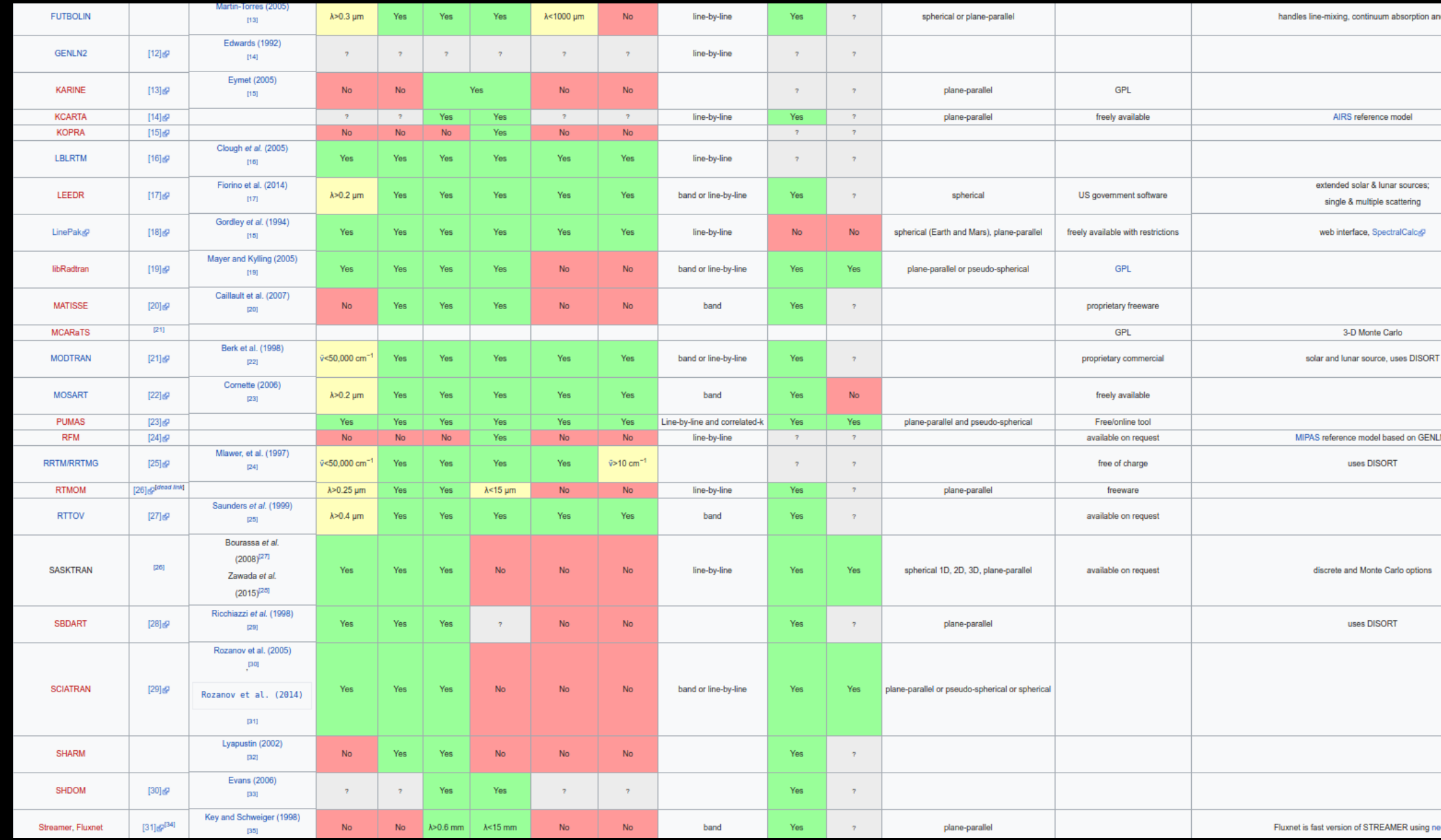

 $\sim$ 

# libRadtran

- Solução da transferência radiativa
- Código Mie (aerossóis)
- Cálculo de geometria solar
- Cálculo de funções de fase
- Funções resposta de sensores
- Simuladores de Radar e Lidar (solo)
- Ferramentas de integração numérica
- Ferramentas de setup inicial
- Ferramentas de pós-processamento

Irradiância (W/m²): fluxo de energia que atravessa uma superfície plana Ex.: Lei de cosseno para intensidade de radiação solar (manhã x meio-dia)

Radiância (W/m²/sr): fluxo de energia numa certa direção Ex: Medidas com sensor em satélite ou com fotômetro da AERONET

Fluxo actínico (W/m²): fluxo de energia através de uma superfície hemisférica (isotrópico) Ex: Reações fotoquímicas de formação de SOA, dissociação, etc.

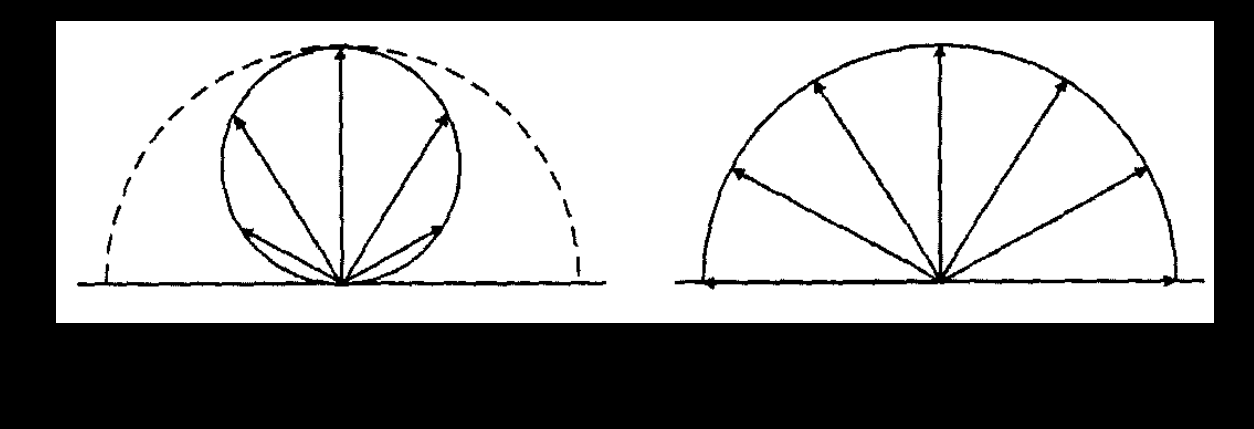

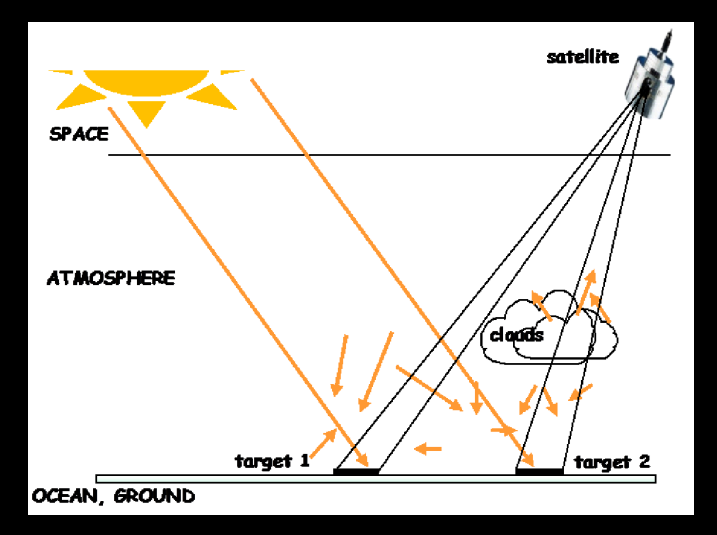

Funções densidade espectral de emissão de corpo negro

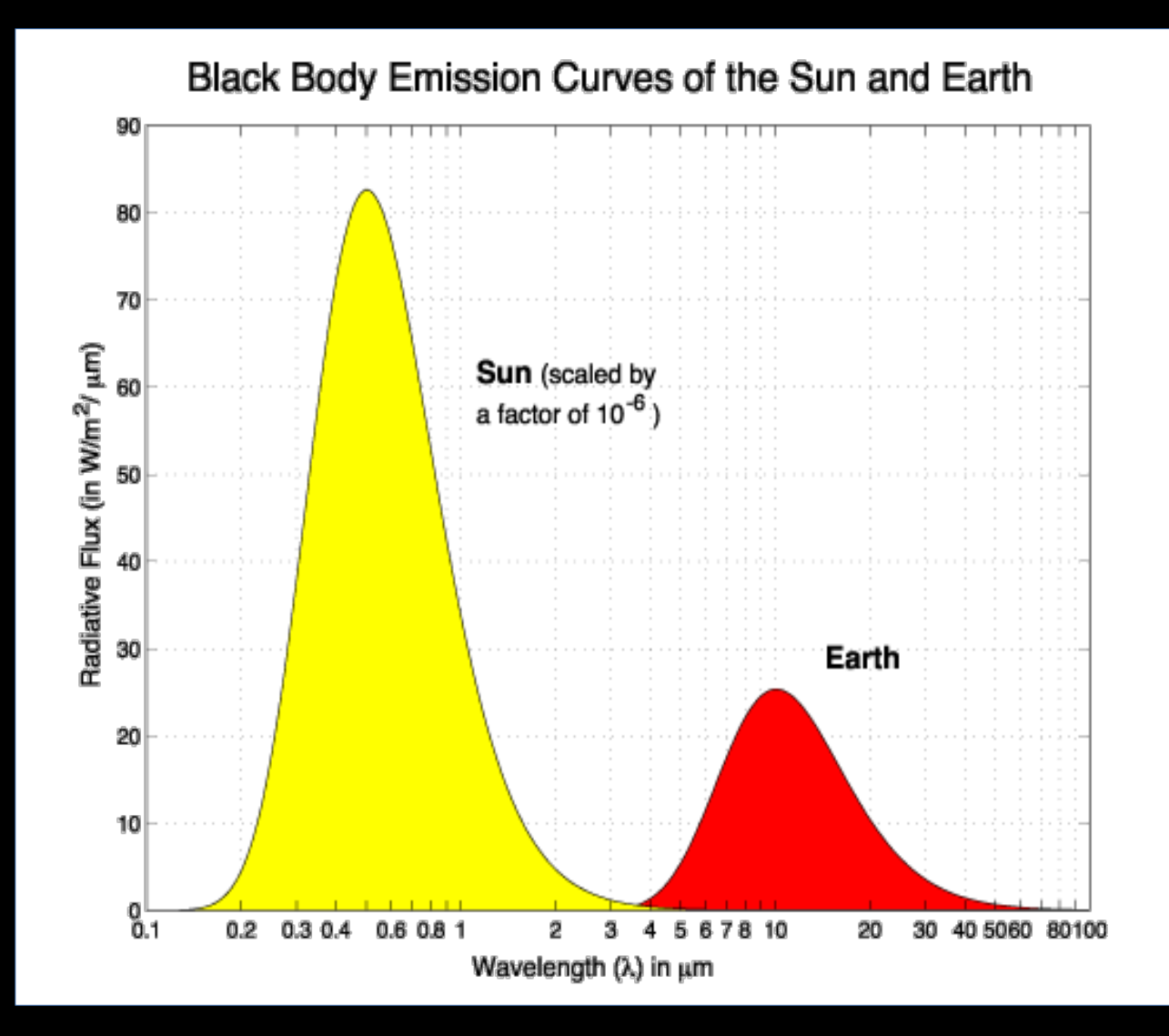

Aproximações plano-paralela e pseudo-esférica

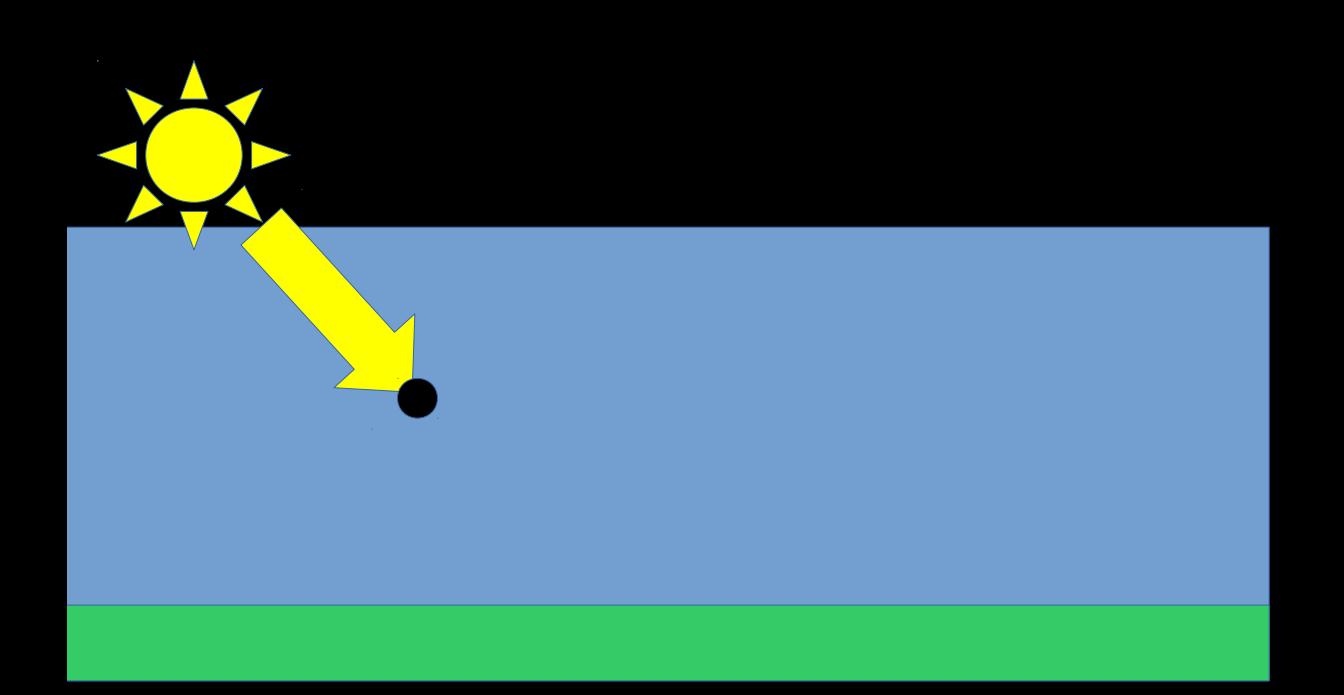

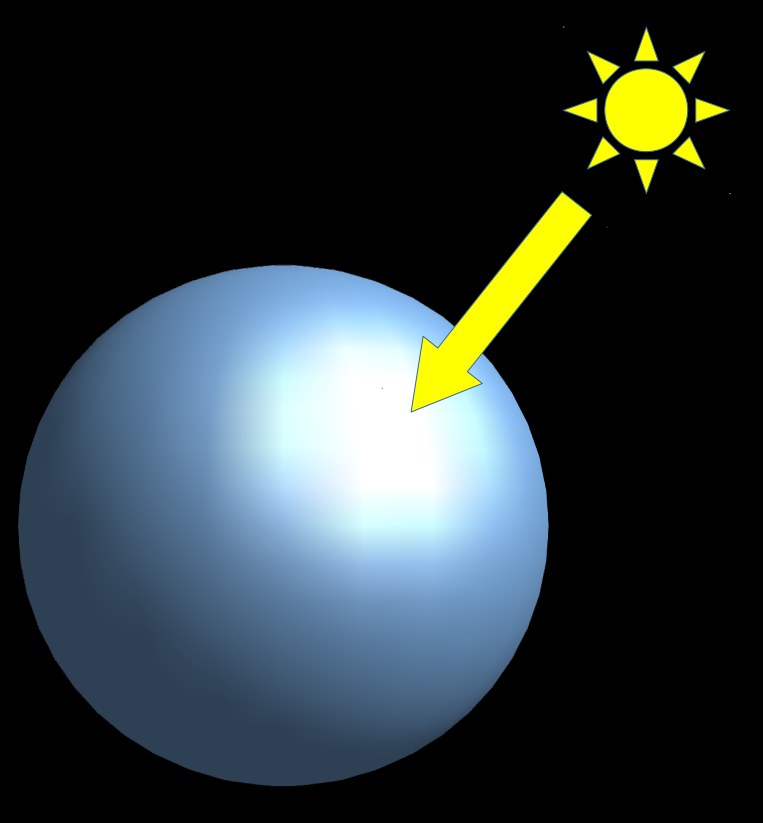

Aproximações plano-paralela e pseudo-esférica

Aproximações plano-paralela e pseudo-esférica

Divisão do feixe em parte direta e difusa

Direção do feixe direto

Aproximações plano-paralela e pseudo-esférica

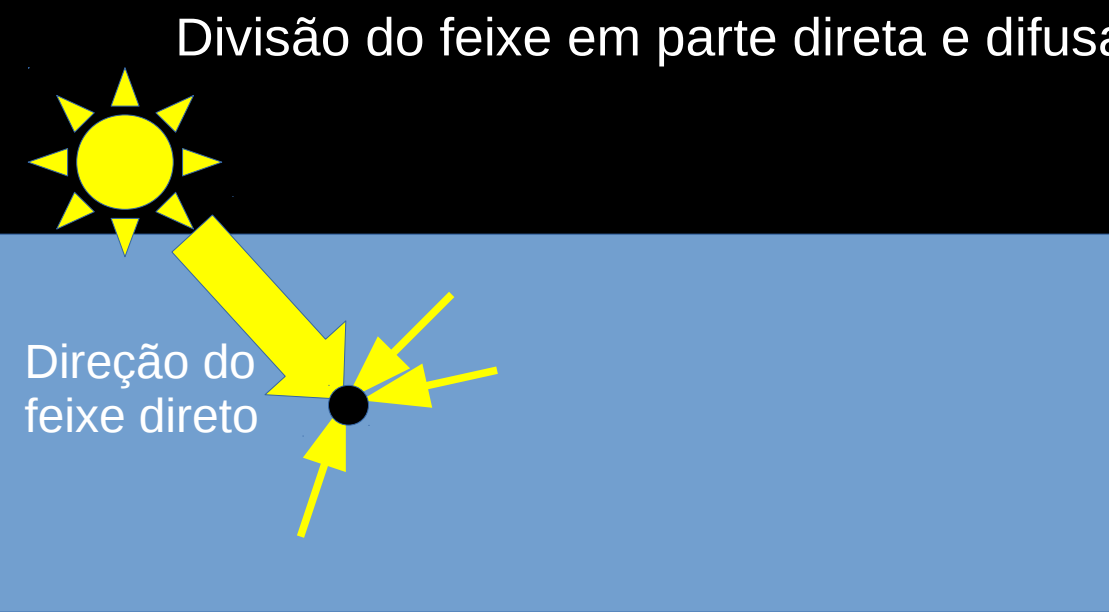

![](_page_9_Picture_3.jpeg)

Aproximações plano-paralela e pseudo-esférica

![](_page_10_Picture_2.jpeg)

Geometria de espalhamento

 $\cos \theta_0 = \mu_0$  $\cos\theta_{\rm s} = \mu_{\rm s}$ Sol  $\cos \theta = \mu$ observador  $\phi_0 \longrightarrow$  Sol observador N

O espalhamento só depende da diferença:

 $\phi_0 - \phi_s = \phi$ 

![](_page_11_Figure_5.jpeg)

Geometria de espalhamento

 $\cos \theta_0 = \mu_0$  $\cos\theta_{\rm s} = \mu_{\rm s}$ Sol  $\cos \theta = \mu$ observador Sol observador N

O espalhamento só depende da diferença:

 $\phi_0 - \phi_s = \phi$ 

![](_page_12_Figure_6.jpeg)

# Estrutura do libRadtran para solução da transferência radiativa

![](_page_13_Figure_1.jpeg)

# Grandezas calculadas pelo libRadtran

De forma geral o resultado dos cálculos leva a:

- Campo de radiância direta
- Campo de radiância difusa

Após integração angular, tem-se também:

- Irradiância ascendente
- Irradiância descendente (inclui contribuição direta)
- Fluxo actínico (ascendente ou descendente)

O balanço de radiação numa camada permite calcular:

• Taxa de aquecimento (K/dia)

### Ferramenta principal: uvspec

O software "uvspec" é a ferramenta principal do libRadtran.

Originalmente era só para UV e VIS, depois foi estendido para espectro térmico, mas o nome permaneceu. Atualmente:  $120\,\text{nm}$ < $\lambda$ < $100\,\text{\upmu}$  m

Para executar, abrir um terminal e digitar:

uvspec  $\lt$  ./input file  $\gt$  ./output file

O arquivo de input é um arquivo texto que pode ser editado em qualquer editor, como nedit, gedit, vi, pico, nano, emacs, pluma, geany, etc.

Todos os parâmetros necessários para se rodar o libRadtran para um problema específico são descritos no arquivo de entrada.

Ao final do processo, o usuário analisa os resultados gravados no arquivo de saída. O formato e as informações gravadas dependem dos parâmetros de entrada.

## Construindo um arquivo de entrada

- Estrutura flexível; linhas em branco são ignoradas;
- Símbolo # indica um "comentário": todo o conteúdo da linha à direita desse símbolo não será processado pelo código. Útil para inserir descrições explicativas.
- Um parâmetro definido por linha.
- Ordem das linhas não é importante. No entanto: se houver repetição, somente a última linha é considerada.

Sequência sugerida:

- 1. Definir parâmetros físicos da atmosfera, superfície e fluxo solar
- 2. Definir a geometria de iluminação e de observação
- 3. Definir comprimentos de onda / parametrização de bandas
- 4. Escolher o método de solução da transferência radiativa
- 5. Definir as grandezas a serem calculadas
- 6. Definir o tipo de pós-processamento necessário

atmosphere\_file ../../libRadtran/share/libRadtran/data/atmmod/afglt.dat source solar ../../libRadtran/share/libRadtran/data/solar\_flux/kurudz\_1.0nm.dat wavelength 510.0 510.0

- Depende do diretório no qual o usuário executa o programa;
- Escolha do perfil atmosférico;
- Fluxo solar no topo da atmosfera;
- Intervalo de comprimentos de onda em nm;
- Pode-se ("deve-se") acrescentar comentários explicativos;
- Outras opções ficam implícitas (i.e. escolhidas pelo código).

atmosphere\_file ../../libRadtran/share/libRadtran/data/atmmod/afglt.dat source solar ../../libRadtran/share/libRadtran/data/solar\_flux/kurudz\_1.0nm.dat wavelength 510.0 510.0

uvspec < ./inputminimo > ./output

- ... using CH4 volume mixing ratio profile from US standard atmosphere.
- ... using N2O volume mixing ratio profile from US standard atmosphere.
- ... using CO volume mixing ratio profile from US standard atmosphere.
- ... using N2 volume mixing ratio profile from US standard atmosphere.

atmosphere\_file ../../libRadtran/share/libRadtran/data/atmmod/afglt.dat source solar ../../libRadtran/share/libRadtran/data/solar\_flux/kurudz\_1.0nm.dat wavelength 510.0 510.0

uvspec < ./inputminimo > ./output

- ... using CH4 volume mixing ratio profile from US standard atmosphere.
- ... using N2O volume mixing ratio profile from US standard atmosphere.
- ... using CO volume mixing ratio profile from US standard atmosphere.
- ... using N2 volume mixing ratio profile from US standard atmosphere.

cat ./output

510.000 1.685106e+03 1.188161e+02 -3.250561e-14 1.340965e+02 2.592184e+01 -2.258159e-15

atmosphere\_file ../../libRadtran/share/libRadtran/data/atmmod/afglt.dat source solar ../../libRadtran/share/libRadtran/data/solar\_flux/kurudz\_1.0nm.dat wavelength 510.0 510.0

uvspec < ./inputminimo > ./output ... using CH4 volume mixing ratio profile from US standard atmosphere. ... using N2O volume mixing ratio profile from US standard atmosphere. ... using CO volume mixing ratio profile from US standard atmosphere. ... using N2 volume mixing ratio profile from US standard atmosphere.

#### cat ./output

510.000 1.685106e+03 1.188161e+02 -3.250561e-14 1.340965e+02 2.592184e+01 -2.258159e-15

![](_page_20_Picture_100.jpeg)

atmosphere\_file ../../libRadtran/share/libRadtran/data/atmmod/afglt.dat source solar ../../libRadtran/share/libRadtran/data/solar\_flux/kurudz\_1.0nm.dat wavelength 510.0 510.0

uvspec < ./inputminimo > ./output ... using CH4 volume mixing ratio profile from US standard atmosphere. ... using N2O volume mixing ratio profile from US standard atmosphere. ... using CO volume mixing ratio profile from US standard atmosphere. ... using N2 volume mixing ratio profile from US standard atmosphere.

#### cat ./output

510.000 1.685106e+03 1.188161e+02 -3.250561e-14 1.340965e+02 2.592184e+01 -2.258159e-15

![](_page_21_Figure_5.jpeg)

edir+edn = irradiância total descendente

atmosphere\_file ../../libRadtran/share/libRadtran/data/atmmod/afglt.dat source solar ../../libRadtran/share/libRadtran/data/solar\_flux/kurudz\_1.0nm.dat wavelength 510.0 510.0

uvspec < ./inputminimo > ./output ... using CH4 volume mixing ratio profile from US standard atmosphere. ... using N2O volume mixing ratio profile from US standard atmosphere. ... using CO volume mixing ratio profile from US standard atmosphere. ... using N2 volume mixing ratio profile from US standard atmosphere.

#### cat ./output

510.000 1.685106e+03 1.188161e+02 -3.250561e-14 1.340965e+02 2.592184e+01 -2.258159e-15

![](_page_22_Figure_5.jpeg)

# Atividade 1

Modifique o arquivo de input mínimo, execute o uvspec e avalie o resultado:

- Altere o comprimento de onda final, mas mantenha-se dentro da faixa do espectro solar. Execute. O que acontece?

- Mantenha o comprimento de onda final como você definiu. Mude o arquivo de input solar para kurudz\_0.1nm.dat. Execute. O que acontece?

- Altere os comprimentos de onda mais algumas vezes.

- Que conclusão você pode obter sobre o comprimento de onda dos resultados nesse exemplo de setup?

- Compare a irradiância solar descendente na região espectral de ~500 nm com a da região perto de ~800 nm. O que você observa?

## Outro exemplo de arquivo de entrada - "uv\_input"

atmosphere\_file ../../libRadtran/share/libRadtran/data/atmmod/afglt.dat # Location of atmospheric profile file

source solar ../../libRadtran/share/libRadtran/data/solar\_flux/kurudz\_0.1nm.dat # Extraterrestrial spectrum

mol modify O3 300. DU  $\#$  Set ozone column sza 32.0 **# Solar zenith angle** number of streams 6  $\mu$  Number of streams

- 
- day of year 170  $\#$  Correct for Earth-Sun distance
- albedo 0.04 **#** Surface albedo for the Amazon
	-
- rte\_solver disort **# Radiative transfer equation solver** 
	-
- wavelength 299.0 341.0  $\mu$  Wavelength range [nm]
- spline 300 340 1

quiet

Outro exemplo de arquivo de entrada - "uv\_input"

![](_page_25_Picture_76.jpeg)

# Alguns parâmetros de destaque ( Cap. 6 do manual )

aerosol\_haze type  $#(2 \text{ km})$  rural, maritime, urban, tropospheric aerosol\_modify tau set value aerosol\_file file #(e.g. AOD variável com altura, ssa, função de fase)

albedo value albedo\_file file # albedo em função do comprimento de onda

atmosphere\_file file # arquivos predefinidos: tropical, midlat summer/winter, arctic summer/winter, US standard

mol\_abs\_param reptran [fine medium coarse] # parametrização de bandas mol\_abs\_param kato/fu/sbdart etc # outras parametrizações de bandas

mol\_modify species column unit # define a concentração na coluna para O3, O2, H2O, CO2, NO2, SO2, CH4, N2O, CO etc.

sza value # ângulo solar zenital, em graus

zout values # altitudes (km) acima da superfície para resultados dos cálculos. Topo da atmosfera: 120 km

# Alguns parâmetros de destaque ( Cap. 6 do manual )

Souce type [file] [unit] # tipo de fonte: solar ou thermal. Nome do arquivo opcional. Unidades de saída dos resultados dependem da unidade da fonte.

output\_process type # pós-processamento dos dados. integrate para reptran, sum para outras parametrizações de bandas. Outras opções: per\_nm, per\_cm-1, per\_band

output quantity quantity  $#$  se desejado, converte radiâncias/irradiâncias em temperatura de brilho ou refletância.

output user format # grandezas a serem apresentadas ao final. Vários parâmetros possíveis: edir, eglo, edn, eup (irradiâncias), uu (radiâncias, dependendo dos ângulos de observação), fdir, fglo, fdn, fup (fluxos actínicos), heat (taxa de aquecimento em K/dia), etc.

number of streams value  $#$  Quanto maior, mais preciso, mas mais demorado. Radiâncias precisam de mais feixes.

rte\_solver type # define o método de solução da eq. de transferência radiativa.

# Métodos de solução da transferência radiativa (solver)

![](_page_28_Picture_10.jpeg)

 $(a)$  not included in the free package; available in joint projects

![](_page_28_Picture_11.jpeg)

# Atividade em grupo

# Forçantes e efeitos radiativos

Forçante: variação do fluxo radiativo líquido no topo da atmosfera, devido a mudança de um parâmetro em relação a uma referência.

![](_page_29_Figure_3.jpeg)

# Atividade em grupo

# Forçantes e efeitos radiativos

- Mudança de uso do solo
- Aerossóis vistos do espaço
- Gases de efeito estufa
- Efeito radiativo de nuvens
- Efeito de onda longa de cirrus